## **Услуга «Телеучет данных»**

**Обновление от 27.03.2018**

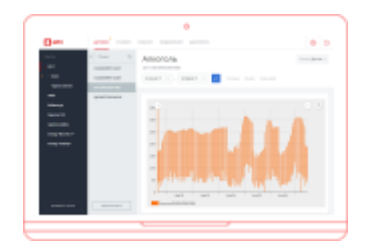

#### **Блог услуги «Телеучет данных»**

Мы добавили ссылку на блог услуги «Телеучет данных», чтобы вы всегда были в курсе последних изменений услуги и знали обо всех ее возможностях.

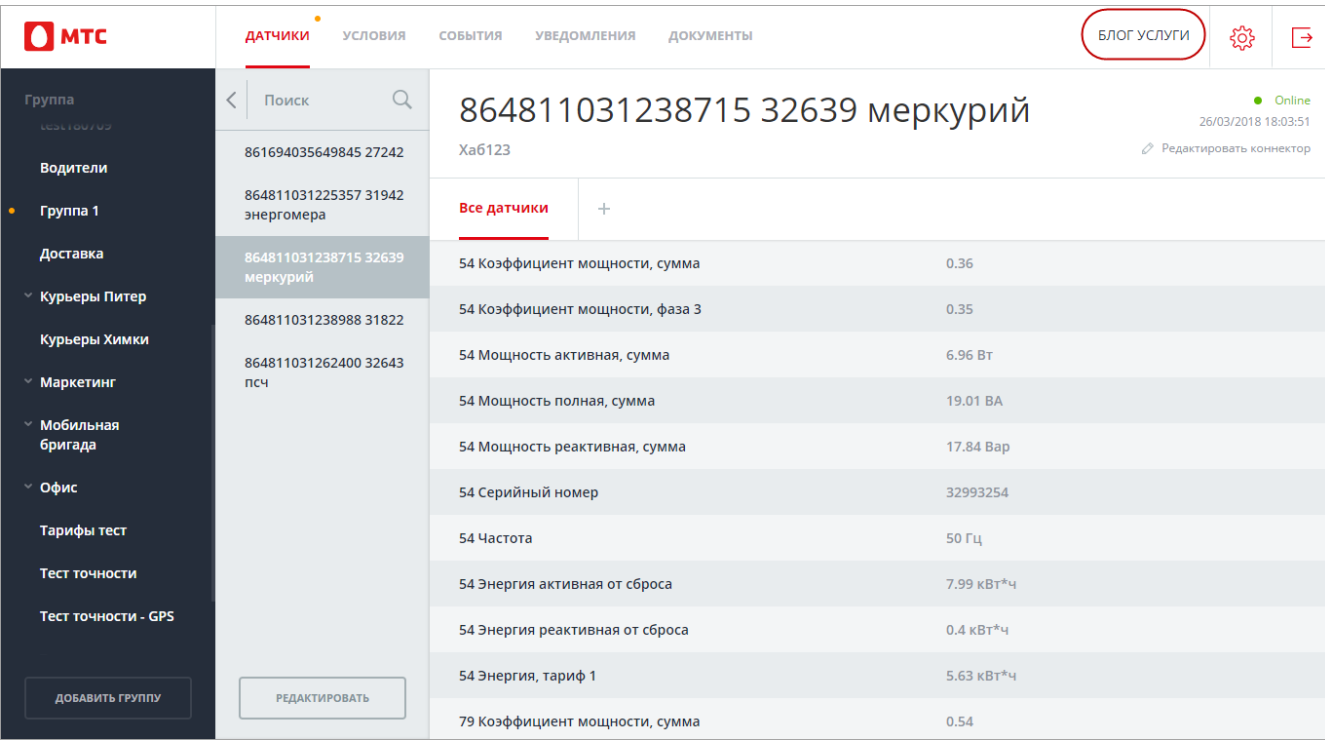

#### **Выбор родительской группы**

Теперь можно выбрать родительскую группу хабов не только при создании группы, но и при редактировании. Для этого выберите группу хабов, нажмите кнопку **«Редактировать»** и выберите нужную группу.

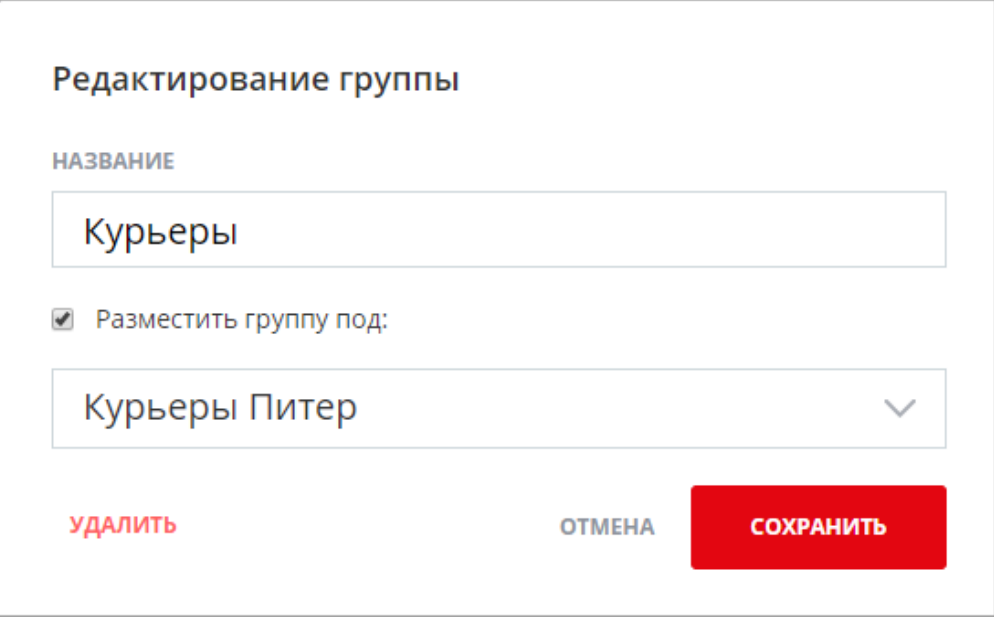

# **Сортировка списка датчиков**

Теперь при добавлении нового условия список датчиков в одноименном поле отсортирован по алфавиту, чтобы было легче найти нужный датчик.

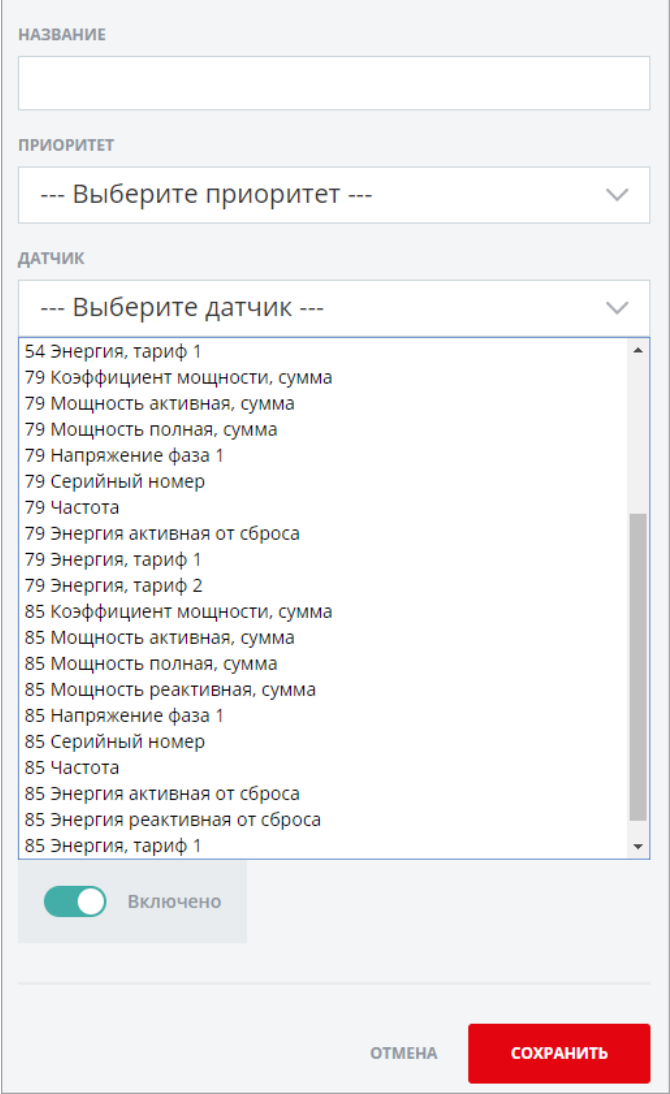

### **URL датчика**

Теперь у каждой страницы с датчиками, их графиками и сравнениями есть свой URL в адресной строке, чтобы было проще скопировать адрес, отправить его другому человеку или добавить в избранное.

> *Команда «Телеучета данных» [support@teleuchet.io](mailto:support@teleuchet.)*

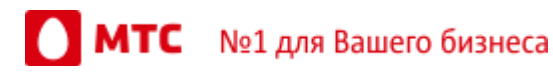